# <span id="page-0-0"></span>**Servisni priručnik za Dell™ Vostro™ 1220**

[Radovi na va](file:///C:/data/systems/vos1220/cr/sm/work.htm)šem računalu [Dodavanje i zamjena dijelova](file:///C:/data/systems/vos1220/cr/sm/parts.htm) [Specifikacije](file:///C:/data/systems/vos1220/cr/sm/specs.htm) [Dijagnostika](file:///C:/data/systems/vos1220/cr/sm/diags.htm) [Postavljanje sustava](file:///C:/data/systems/vos1220/cr/sm/bios.htm)

### **Napomene, oprezi i upozorenja.**

**ZA NAPOMENA:** NAPOMENA ukazuje na važne informacije koje vam pomažu da svoje računalo koristite na bolji način.

**OPREZ: OPREZ ukazuje na moguće oštećenje hardvera ili gubitak podataka ako se ne poštuju upute.** 

**UPOZORENJE: UPOZORENJE ukazuje na moguće oštećenje imovine, tjelesne ozljede ili smrt.** 

Ako ste kupili računalo Dell™ n Series, sve upute za operacijski sustav Microsoft® Windows® u ovom dokumentu su nevažeće.

## **Informacije navedene u ovom dokumentu podložne su promjeni bez prethodne obavijesti. © 2009 Dell Inc. Sva prava pridržana.**

Bilo kakvo umnožavanje ovog materijala bez pisane dozvole tvrtke Dell Inc. strogo je zabranjeno.

Trgovački znakovi korišteni u ovom tekstu: *Dell, DELL* logotip, *Vostro, ExpressOard i ExpressCharge zašt*itni su znakovi tvrtke Dell inc.; *Bluetooth* je registrirani zaštitni znak tvrkte Microsoft Corporation, Windows V

Ostali trgovači znaci i zaštićeni nazivi koji se koriste u ovom dokumentu označavaju ili enakova ili nje znača<br>kakvih vlasničkih interesa za navedene trgovačke znakove i zaštićene nazive, osim vlastitih.

Rujan 2009. Izm. izdanje A00

### <span id="page-1-0"></span>**Postavljanje sustava Servisni priručnik za Dell™ Vostro™ 1220**

[Otvaranje programa za postavljanje sustava](#page-1-1)

- [<F12> izbornik za pokretanje](#page-1-2)
- 

### <span id="page-1-1"></span>**Otvaranje programa za postavljanje sustava**

Pritisnite <F2> za pristup postavljanju sustava i izmjenu postavki koje određuje korisnik. Ako ne možete pristupiti postavljanju sustava pomoću ove tipke,<br>pritisnite <F2> kada LED indikatori na prvi put zasvijetle.

#### **Navigacija**

Sljedeće tipke koristite za navigaciju zaslonima sustava BIOS.

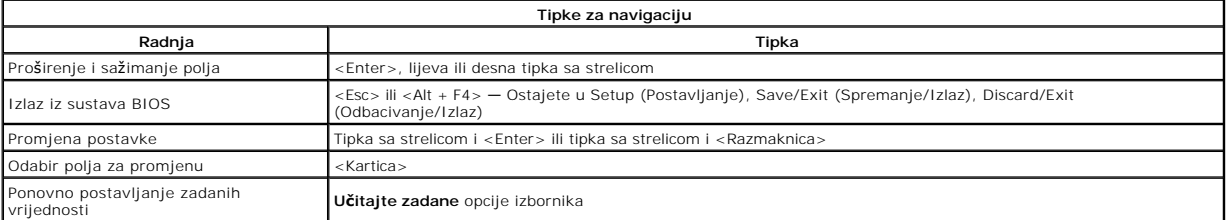

# <span id="page-1-2"></span>**<F12> izbornik za pokretanje**

Kad se prikaže logotip Dell, pritisnite <F12> za otvaranje izbornika za jednokratno podizanje sustava, s popisom odgovarajućih uređaja za podizanje sustava.<br>Opcije **Diagnostics** (Dijagnostika) i **Enter Setup** (Pristup post

### <span id="page-2-0"></span>**Dijagnostika**

**Servisni priručnik za Dell™ Vostro™ 1220** 

- [Status ure](#page-2-1)đaja
- **O** [Status baterije](#page-2-2)
- [Status tipkovnice](#page-2-3)
- **O** [LED kodovi pogre](#page-2-4)šaka

### <span id="page-2-1"></span>**LED indikatori statusa uređaja**

LED indikatori statusa uređaja korisni su za utvrđivanje uobičajenih problema do kojih može doći na vašem računalu.

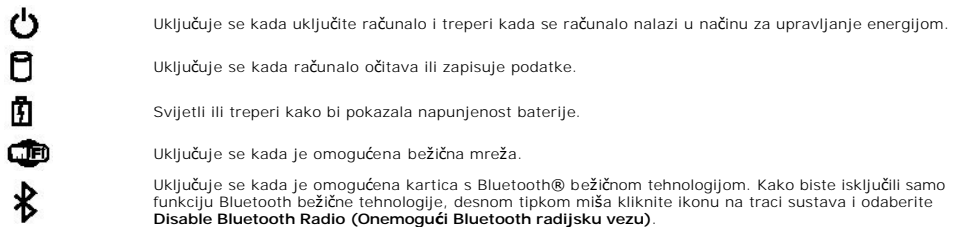

### <span id="page-2-2"></span>**Status baterije**

Ako je računalo priključeno u električnu utičnicu, indikator baterije funkcionira na sljedeći način:

- l **Naizmjenično treperenje žutog i plavog svjetla** Na vaše računalo priključen je AC adapter koji nije proizvela tvrtka Dell i koji ne podržava vaše računalo ili ga računalo ne prepoznaje.
- 
- ı **Naizmjenično treperenje žutog i svijetljenje plavog svjetla —** Privremeni kvar baterije s priključenim AC adapterom.<br>ι **Trajno treperenje žutog svjetla —** Ozbiljan kvar baterije s priključenim AC adapterom.<br>ι **Sv**
- 
- 

#### **Napunjenost i stanje baterije**

Kako biste provjerili napunjenost baterije, pritisnite i otpustite gumb statusa na mjeraču napunjenosti baterije radi osvjetljenja svjetala razine napunjenosti.<br>Svako svjetlo predstavlja otprilike 20 posto ukupne napunjeno

Kako biste provjerili stanje baterije pomoću mjerača napunjenosti, pritisnite gumb statusa na mjeraču napunjenosti baterije i držite ga najmanje 3 sekunde.<br>Ako se nijedno svjetlo ne uključi, baterija je u dobrom stanju i i

### <span id="page-2-3"></span>**LED indikatori statusa tipkovnice**

Zelena svjetla koja se nalaze iznad tipkovnice naznačuju sljedeće:

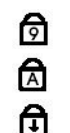

Uključuje se kada je omogućena numerička tipkovnica.

Uključuje se kada je omogućena funkcija velikih slova.

Uključuje se kada je omogućena funkcija blokade kretanja.

## <span id="page-2-4"></span>**LED kodovi pogrešaka**

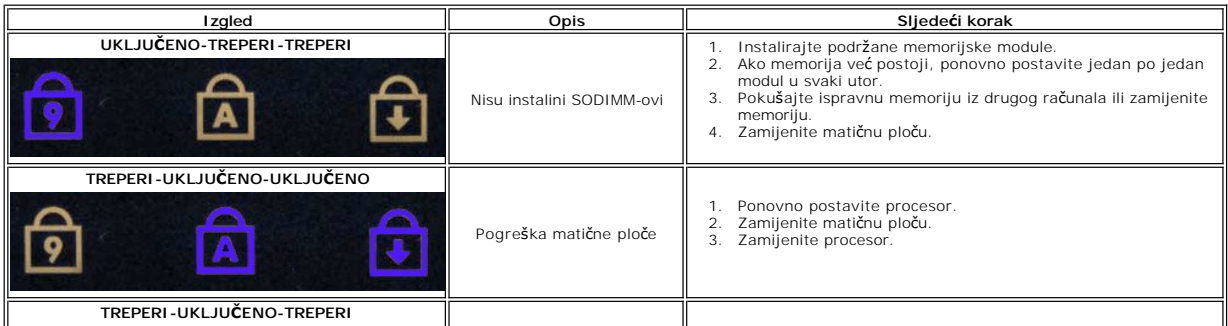

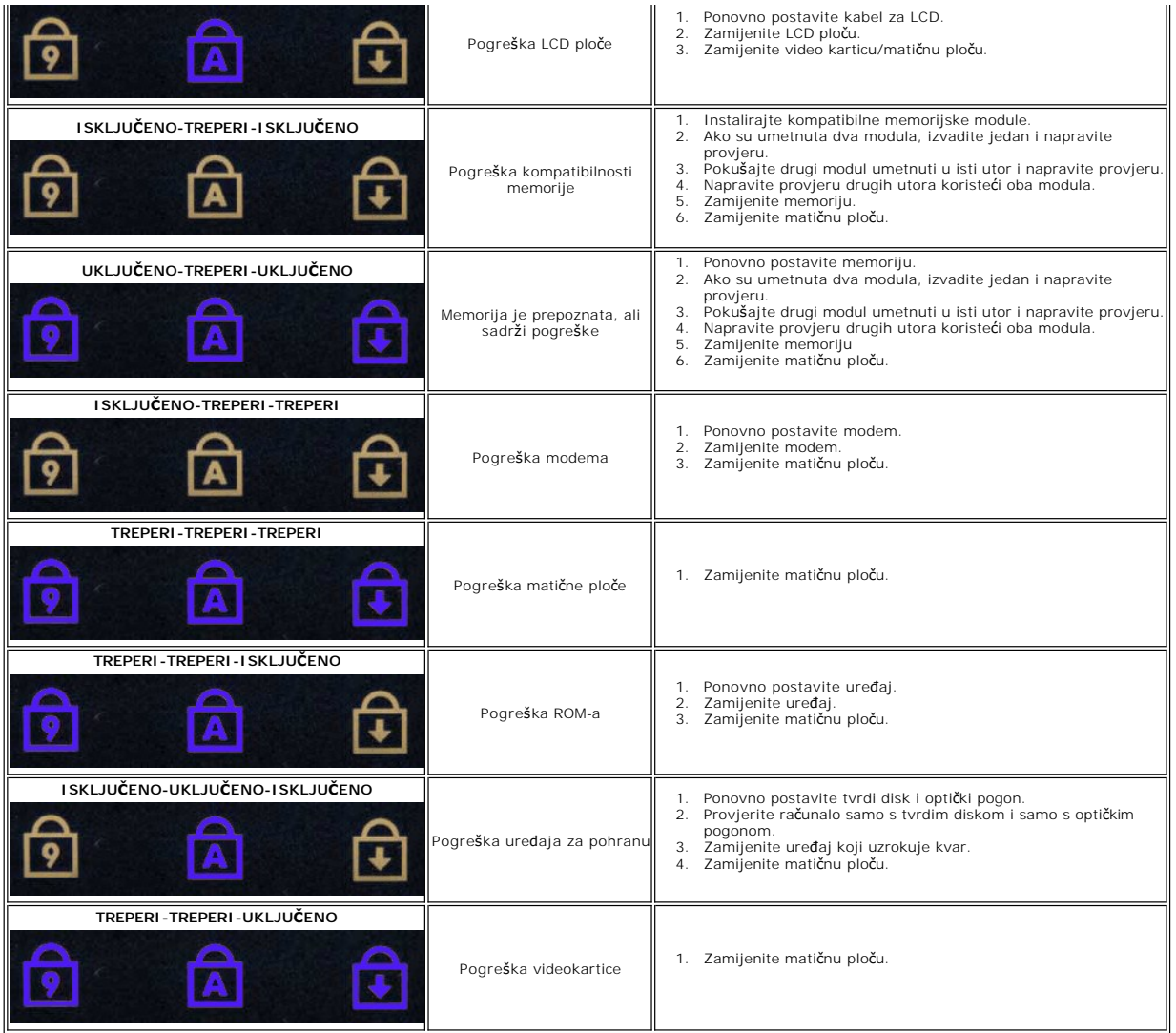

### <span id="page-4-0"></span>**Dodavanje i zamjena dijelova Servisni priručnik za Dell™ Vostro™ 1220**

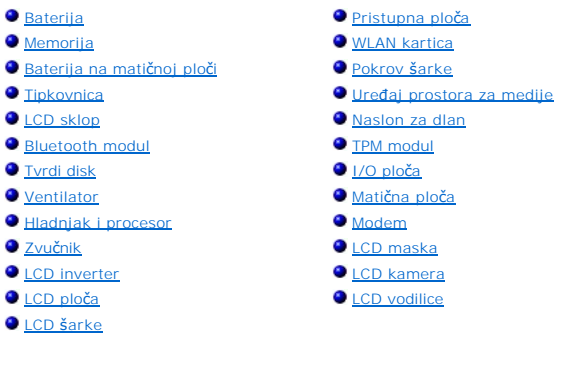

## <span id="page-5-0"></span>**Specifikacije**

**Servisni priručnik za Dell™ Vostro™ 1220** 

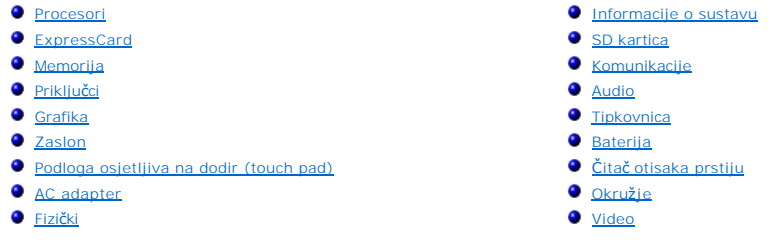

**NAPOMENA:** Ponude se mogu razlikovati po regijama. Za podrobnije informacije o konfiguraciji računala kliknite **Start V**‴ (ili **Start** u sustavu Windows® XP)→ **Pomoć i**<br>**podrška**, a zatim odaberite željenu opciju kako biste pregledali informacije o računalu.

<span id="page-5-1"></span>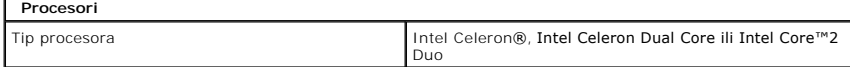

<span id="page-5-2"></span>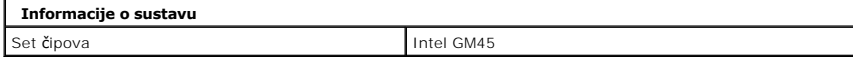

<span id="page-5-3"></span>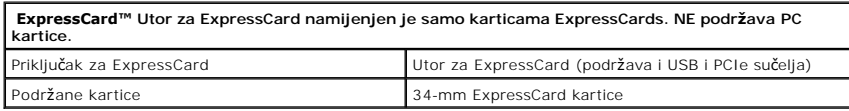

<span id="page-5-4"></span>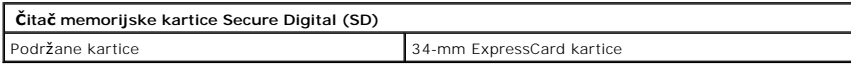

<span id="page-5-5"></span>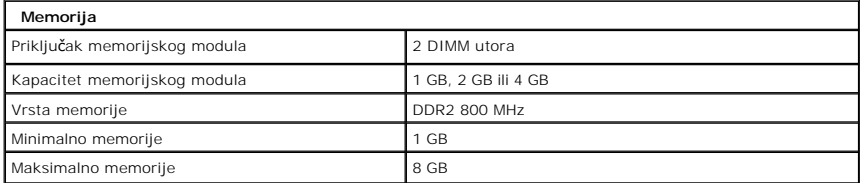

<span id="page-5-6"></span>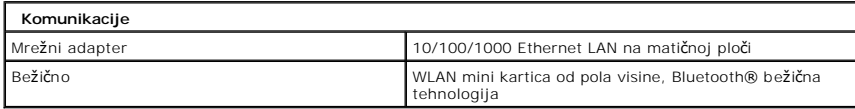

<span id="page-5-7"></span>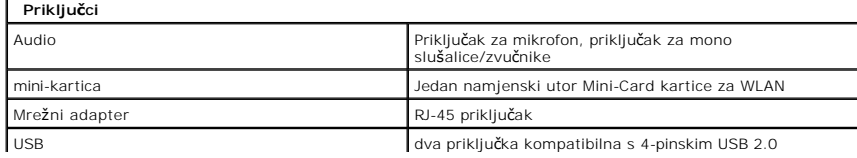

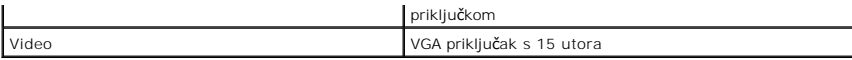

<span id="page-6-0"></span>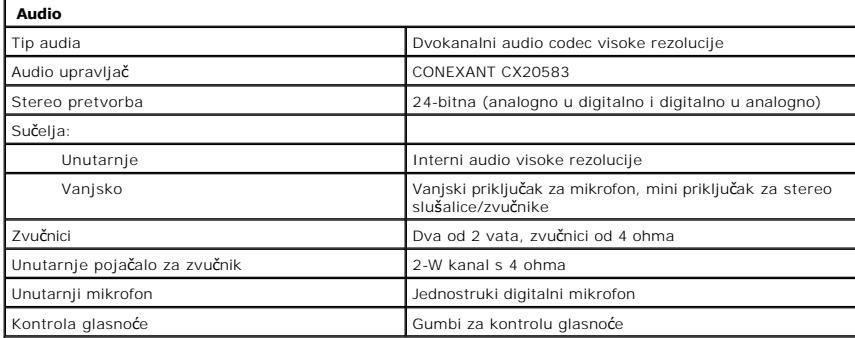

<span id="page-6-1"></span>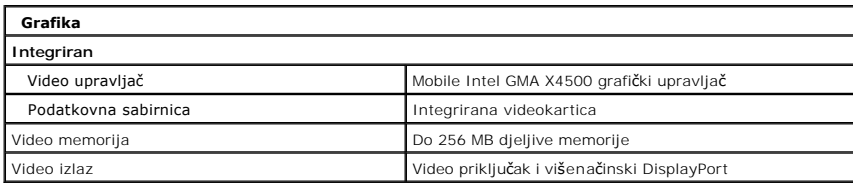

<span id="page-6-2"></span>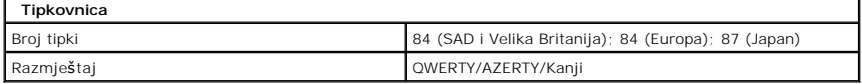

<span id="page-6-3"></span>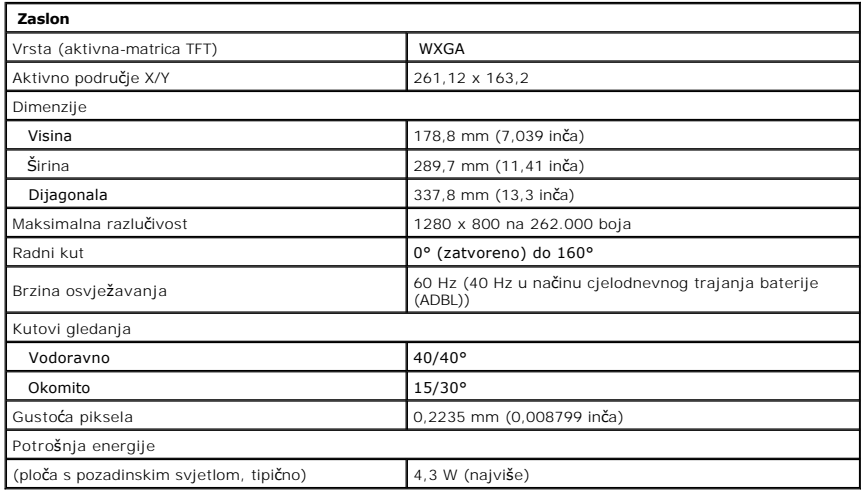

<span id="page-6-4"></span>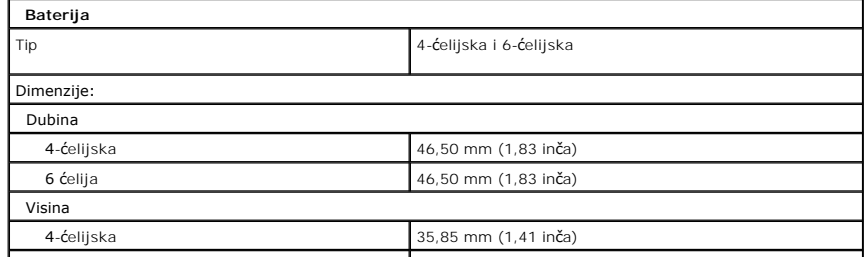

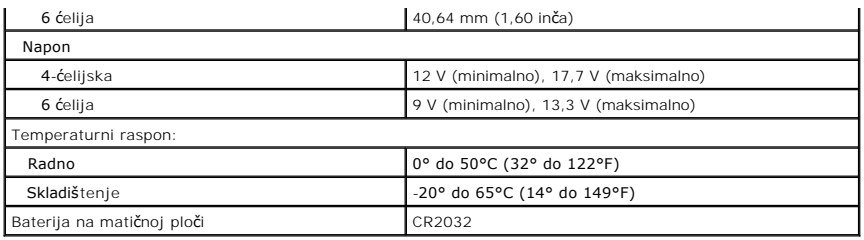

<span id="page-7-0"></span>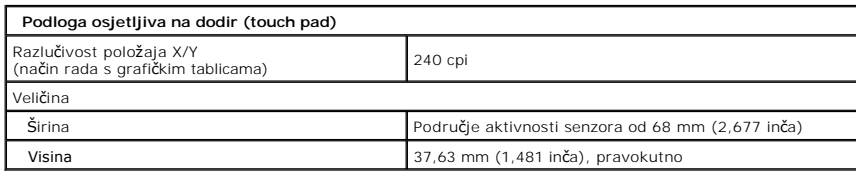

<span id="page-7-1"></span>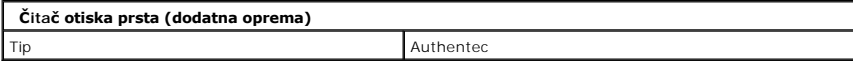

<span id="page-7-2"></span>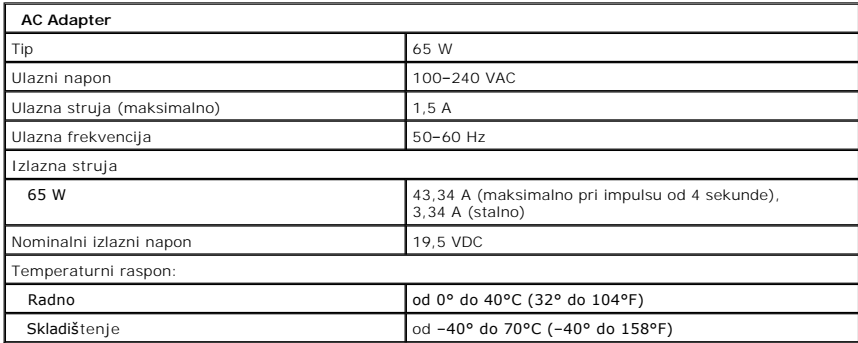

<span id="page-7-4"></span>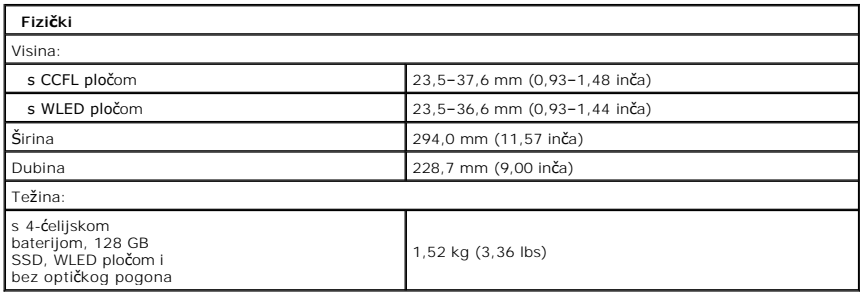

<span id="page-7-3"></span>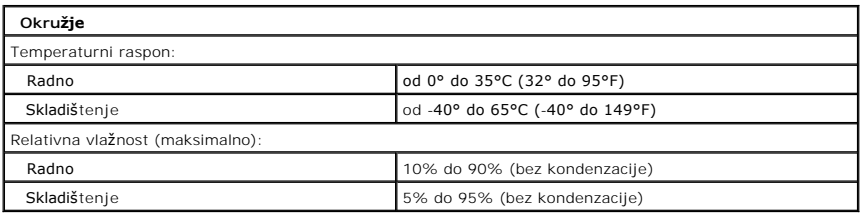

<span id="page-7-5"></span>**Video**

Integrirana na matičnoj ploči

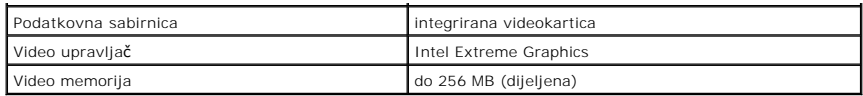

# <span id="page-9-0"></span>**Baterija**

**Servisni priručnik za Dell™ Vostro™ 1220**

UPOZORENJE: Prije rada na unutrašnjosti računala pročitajte sigurnosne upute koje ste dobili s računalom. Dodatne sigurnosne informacije<br>potražite na početnoj stranici za sukladnost sa zakonskim odredbama na www.dell.com/r

## **Uklanjanje baterije**

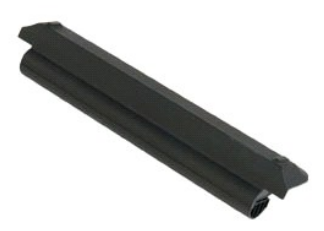

**NAPOMENA:** Kako biste bili u mogućnosti pregledati donje ilustracije možda budete trebali instalirati Adobe Flash Player s **Adobe.com**.

- 
- 1. Slijedite postupke u odjeljku <u>Prije rada na unutrašnjosti računala</u>.<br>2. Tijekom ugradnje ili uklanjanja BILOKOJEG hardvera, uvijek osigurajte da su svi podaci ispravno sigurnosno kopirani.<br>3. Pomaknite jezičak za
- 
- 4. Uklonite bateriju iz računala.

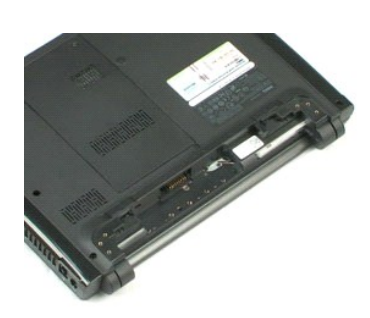

# <span id="page-10-0"></span>**Pristupna ploča**

**Servisni priručnik za Dell™ Vostro™ 1220**

UPOZORENJE: Prije rada na unutrašnjosti računala pročitajte sigurnosne upute koje ste dobili s računalom. Dodatne sigurnosne informacije<br>potražite na početnoj stranici za sukladnost sa zakonskim odredbama na www.dell.com/r

# **Uklanjanje pristupne ploče**

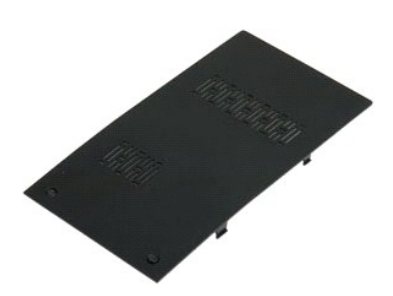

**NAPOMENA:** Kako biste bili u mogućnosti pregledati donje ilustracije možda budete trebali instalirati Adobe Flash Player s **Adobe.com**.

- 
- 1. Slijedite postupke u odjeljku <u>Prije rada na unutrašnjosti računala</u>.<br>2. Tijekom ugradnje ili uklanjanja BILOKOJEG hardvera, uvijek osigurajte da su svi podaci ispravno sigurnosno kopirani.<br>3. Uklonite <u>[bateriju](file:///C:/data/systems/vos1220/cr/sm/TD01_Battery.htm)</u> iz rač
- 
- 

5. Uklonite pristupnu ploču.

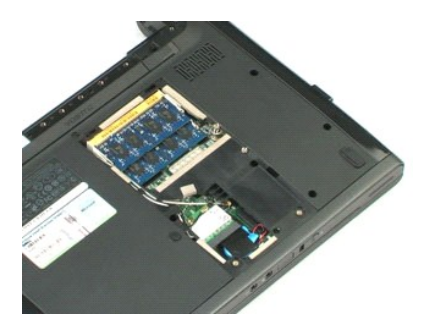

### <span id="page-11-0"></span>**Memorija Servisni priručnik za Dell™ Vostro™ 1220**

UPOZORENJE: Prije rada na unutrašnjosti računala pročitajte sigurnosne upute koje ste dobili s računalom. Dodatne sigurnosne informacije<br>potražite na početnoj stranici za sukladnost sa zakonskim odredbama na www.dell.com/r

# **Uklanjanje memorije**

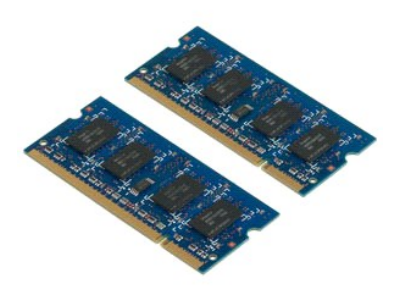

**NAPOMENA:** Kako biste bili u mogućnosti pregledati donje ilustracije možda budete trebali instalirati Adobe Flash Player s **Adobe.com**.

- 
- 1. Slijedite postupke u odjeljku <u>Prije rada na unutrašnjosti računala</u>.<br>2. Tijekom ugradnje ili uklanjanja BILOKOJEG hardvera, uvijek osigurajte da su svi podaci ispravno sigurnosno kopirani.<br>3. Uklonite <u>[bateriju](file:///C:/data/systems/vos1220/cr/sm/TD01_Battery.htm)</u> i <u>pri</u>
- 
- 
- 5. Uklonite memoriju.
- 6. Ponovite prethodne korake za dodatnu memoriju koju trebate servisirati.

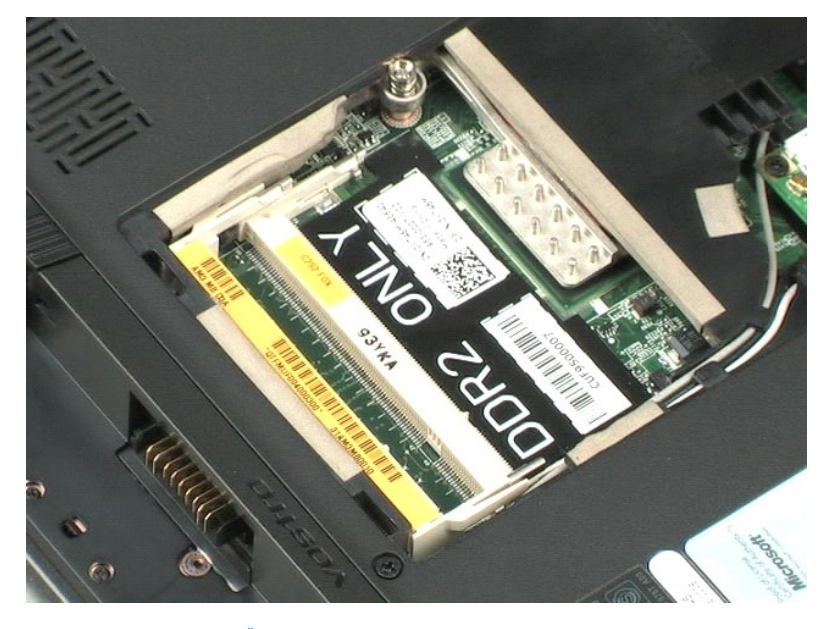

## <span id="page-12-0"></span>**WLAN kartica**

**Servisni priručnik za Dell™ Vostro™ 1220**

UPOZORENJE: Prije rada na unutrašnjosti računala pročitajte sigurnosne upute koje ste dobili s računalom. Dodatne sigurnosne informacije<br>potražite na početnoj stranici za sukladnost sa zakonskim odredbama na www.dell.com/r

# **Uklanjanje WLAN kartice**

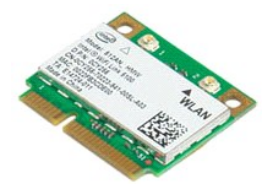

**NAPOMENA:** Kako biste bili u mogućnosti pregledati donje ilustracije možda budete trebali instalirati Adobe Flash Player s **Adobe.com**.

- 
- 1. Slijedite postupke u odjeljku <u>Prije rada na unutrašnjosti računala</u>.<br>2. Tijekom ugradnje ili uklanjanja BILOKOJEG hardvera, uvijek osigurajte da su svi podaci ispravno sigurnosno kopirani.<br>3. Uklonite <u>[bateriju](file:///C:/data/systems/vos1220/cr/sm/TD01_Battery.htm)</u> i <u>pri</u>
- 
- 

5. Odvijte vijak kojim je WLAN kartica pričvršćena na računalo.

6. Izvadite WLAN karticu iz računala.

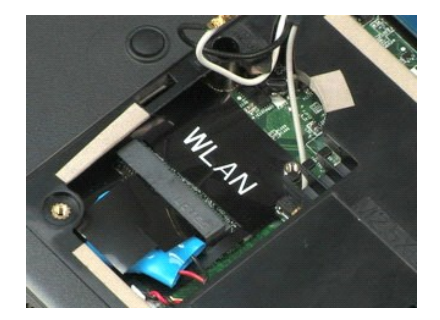

<span id="page-13-0"></span>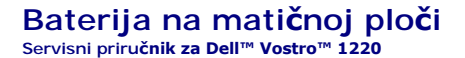

UPOZORENJE: Prije rada na unutrašnjosti računala pročitajte sigurnosne upute koje ste dobili s računalom. Dodatne sigurnosne informacije<br>potražite na početnoj stranici za sukladnost sa zakonskim odredbama na www.dell.com/r

# **Uklanjanje baterije na matičnoj ploči**

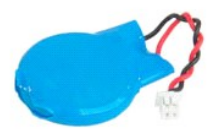

**NAPOMENA:** Kako biste bili u mogućnosti pregledati donje ilustracije možda budete trebali instalirati Adobe Flash Player s **Adobe.com**.

- 
- 1. Slijedite postupke u odjeljku <u>Prije rada na unutrašnjosti računala</u>.<br>2. Tijekom ugradnje ili uklanjanja BILOKOJEG hardvera, uvijek osigurajte da su svi podaci ispravno sigurnosno kopirani.<br>3. Uklonite <u>[bateriju](file:///C:/data/systems/vos1220/cr/sm/TD01_Battery.htm)</u> i <u>pri</u>
- 
- 

5. Uklonite bateriju sa matične ploče.

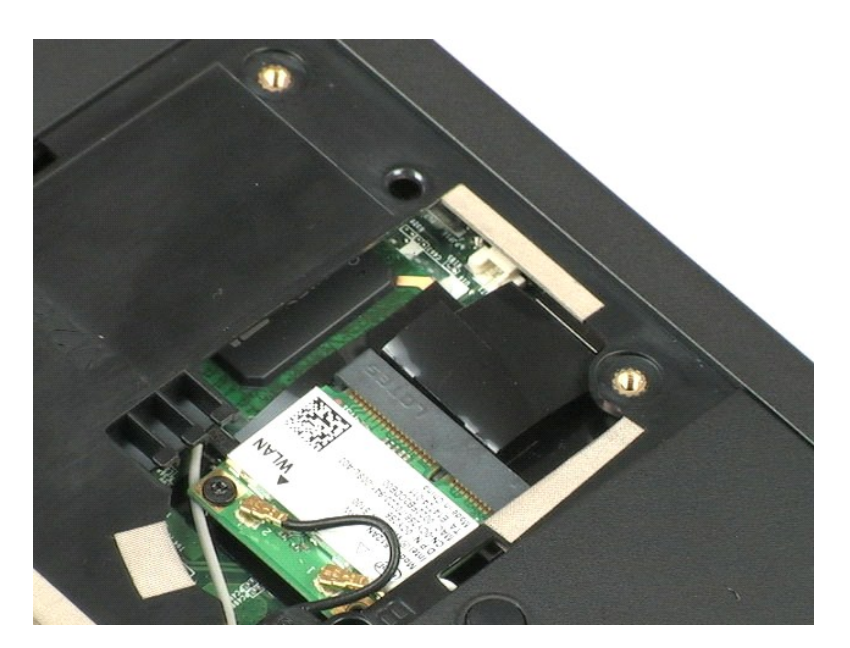

## <span id="page-14-0"></span>**Pokrov šarke**

**Servisni priručnik za Dell™ Vostro™ 1220**

UPOZORENJE: Prije rada na unutrašnjosti računala pročitajte sigurnosne upute koje ste dobili s računalom. Dodatne sigurnosne informacije<br>potražite na početnoj stranici za sukladnost sa zakonskim odredbama na www.dell.com/r

# **Uklanjanje pokrova šarke**

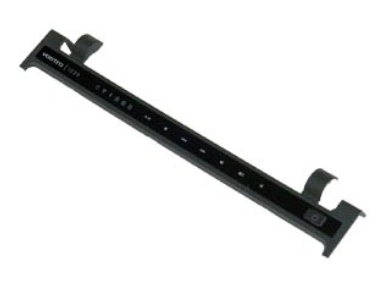

**NAPOMENA:** Kako biste bili u mogućnosti pregledati donje ilustracije možda budete trebali instalirati Adobe Flash Player s **Adobe.com**.

- 
- 1. Slijedite postupke u odjeljku <u>Prije rada na unutrašnjosti računala</u>.<br>2. Tijekom ugradnje ili uklanjanja BILOKOJEG hardvera, uvijek osigurajte da su svi podaci ispravno sigurnosno kopirani.<br>3. Uklonite <u>[bateriju](file:///C:/data/systems/vos1220/cr/sm/TD01_Battery.htm)</u> iz rač
- 
- 5. Okrenite ga prema tipkovnici.
- 6. Odspojite kabel multimedijske ploče.
- 7. Uklonite pokrov šarke.

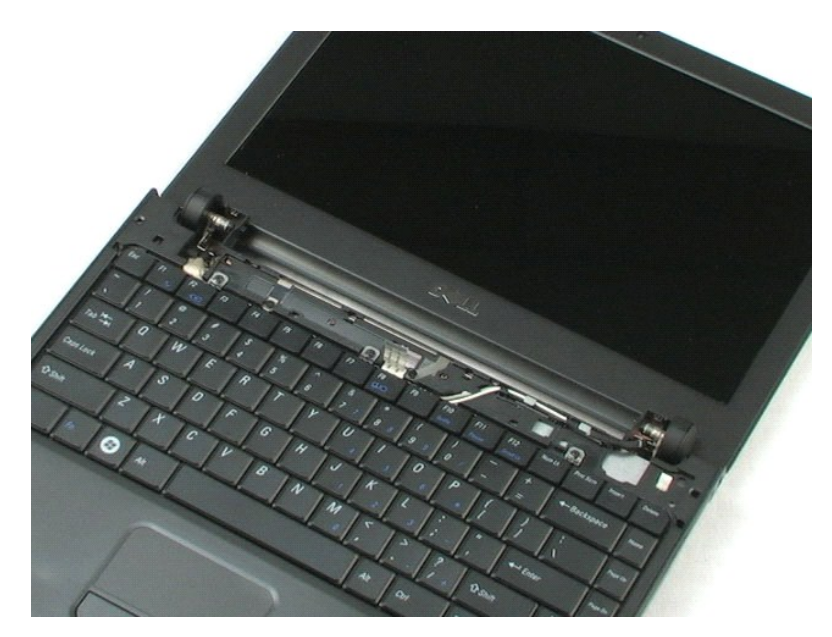

# <span id="page-16-0"></span>**Tipkovnica**

**Servisni priručnik za Dell™ Vostro™ 1220**

UPOZORENJE: Prije rada na unutrašnjosti računala pročitajte sigurnosne upute koje ste dobili s računalom. Dodatne sigurnosne informacije<br>potražite na početnoj stranici za sukladnost sa zakonskim odredbama na www.dell.com/r

# **Uklanjanje tipkovnice**

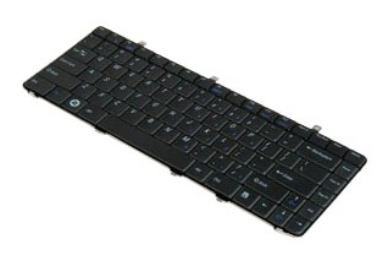

**NAPOMENA:** Kako biste bili u mogućnosti pregledati donje ilustracije možda budete trebali instalirati Adobe Flash Player s **Adobe.com**.

- 
- 1. Slijedite postupke u odjeljku <u>Prije rada na unutrašnjosti računala</u>.<br>2. Tijekom ugradnje ili uklanjanja BILOKOJEG hardvera, uvijek osigurajte da su svi podaci ispravno sigurnosno kopirani.<br>3. Uklonite bateriju i pokr
- 
- 
- 5. Okrenite tipkovnicu.
- 6. Odspojite kabel tipkovnice.
- 7. Podignite tipkovnicu sa sustava.

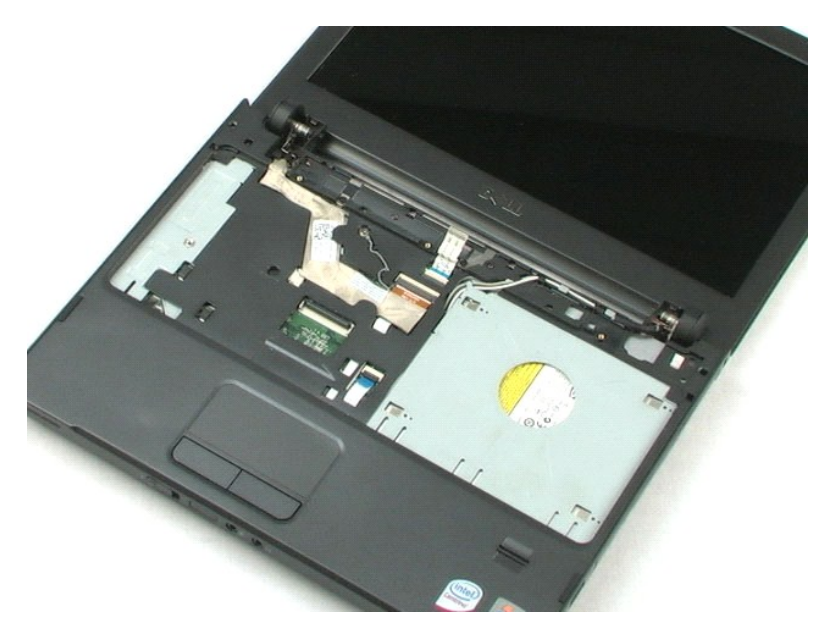

### <span id="page-18-0"></span>**Uređaj prostora za medije Servisni priručnik za Dell™ Vostro™ 1220**

UPOZORENJE: Prije rada na unutrašnjosti računala pročitajte sigurnosne upute koje ste dobili s računalom. Dodatne sigurnosne informacije<br>potražite na početnoj stranici za sukladnost sa zakonskim odredbama na www.dell.com/r

# **Uklanjanje uređaja prostora za medije**

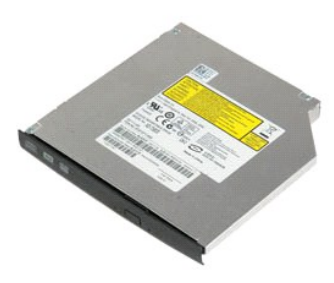

**NAPOMENA:** Kako biste bili u mogućnosti pregledati donje ilustracije možda budete trebali instalirati Adobe Flash Player s **Adobe.com**.

- 
- 1. Slijedite postupke u odjeljku <u>Prije rada na unutrašnjosti računala</u>.<br>2. Tijekom ugradnje ili uklanjanja BILOKOJEG hardvera, uvijek osigurajte da su svi podaci ispravno sigurnosno kopirani.<br>3. Uklonite <u>[bateriju](file:///C:/data/systems/vos1220/cr/sm/TD01_Battery.htm)</u>
- 
- 
- 5. Izvadite uređaj prostora za medije iz sustava.

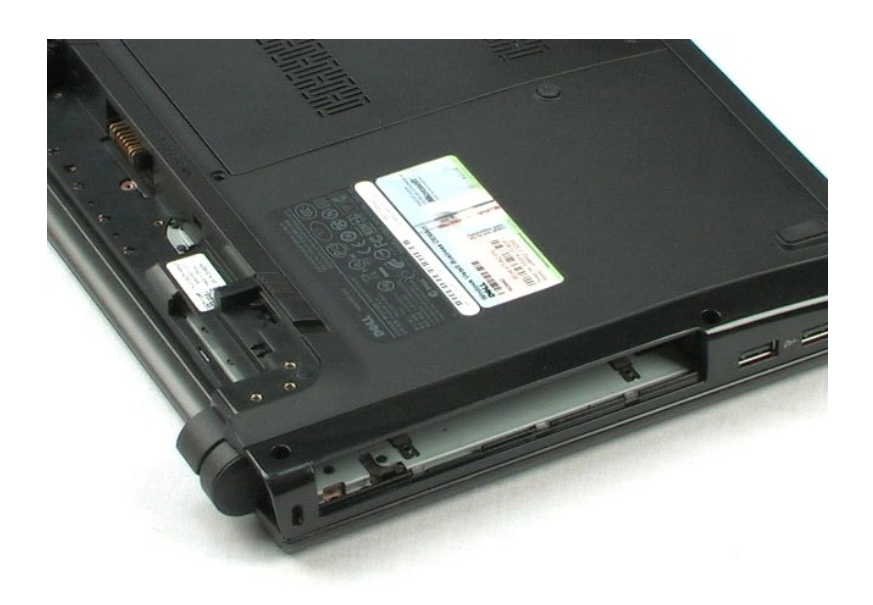

### <span id="page-19-0"></span>**LCD sklop Servisni priručnik za Dell™ Vostro™ 1220**

**UPOZORENJE: Prije rada na unutrašnjosti računala pročitajte sigurnosne upute koje ste dobili s računalom. Dodatne sigurnosne informacije potražite na početnoj stranici za sukladnost sa zakonskim odredbama na www.dell.com/regulatory\_compliance.** 

# **Uklanjanje LCD sklopa**

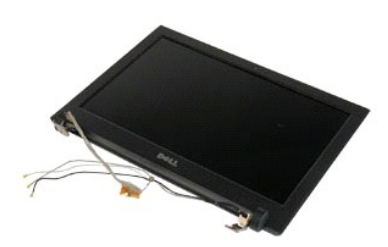

**NAPOMENA:** Kako biste bili u mogućnosti pregledati donje ilustracije možda budete trebali instalirati Adobe Flash Player s **Adobe.com**.

- 
- 1. Slijedite postupke u odjeljku <u>Prije rada na unutrašnjosti računala</u>.<br>2. Tijekom ugradnje ili uklanjanja BILOKOJEG hardvera, uvijek osigurajte da su svi podaci ispravno sigurnosno kopirani.<br>3. Uklonite bateriju, pokrov
- 
- 

5. Preusmjerite kabele antene.

- 6. Okrenite računalo i otvorite LCD.
- 7. Uklonite sigurnosni vijak iz kabela uzemljenja.
- 8. Odspojite LCD kabel iz matične ploče.
- 9. Dovršite preusmjeravanje kabela antene.
- 10. Uklonite šest sigurnosnih vijaka iz LCD sklopa.

11. Podignite LCD sklop iz sustava.

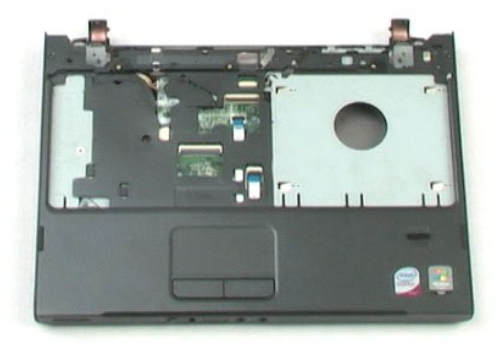

# <span id="page-21-0"></span>**Naslon za dlan**

**Servisni priručnik za Dell™ Vostro™ 1220**

UPOZORENJE: Prije rada na unutrašnjosti računala pročitajte sigurnosne upute koje ste dobili s računalom. Dodatne sigurnosne informacije<br>potražite na početnoj stranici za sukladnost sa zakonskim odredbama na www.dell.com/r

## **Uklanjanje naslona za dlan**

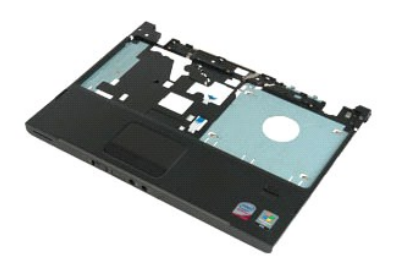

**NAPOMENA:** Kako biste bili u mogućnosti pregledati donje ilustracije možda budete trebali instalirati Adobe Flash Player s **Adobe.com**.

- 
- 1. Slijedite postupke u odjeljku <u>Prije rada na unutrašnjosti računala</u>.<br>2. Tijekom ugradnje ili uklanjanja BILOKOJEG hardvera, uvijek osigurajte da su svi podaci ispravno sigurnosno kopirani.<br>3. Uklonite bateriju, pokro
- 
- 
- 5. Okrenite računalo.
- 6. Uklonite tri sigurnosna vijka koji pričvršćuju naslon za dlan na vrh računala.
- 7. Odspojite kabel naslona za dlan iz matične ploče.
- 8. Odspojite kabel naslona za dlan iz matične ploče.
- 9. Pažljivo uklonite naslon za dlan iz računala.

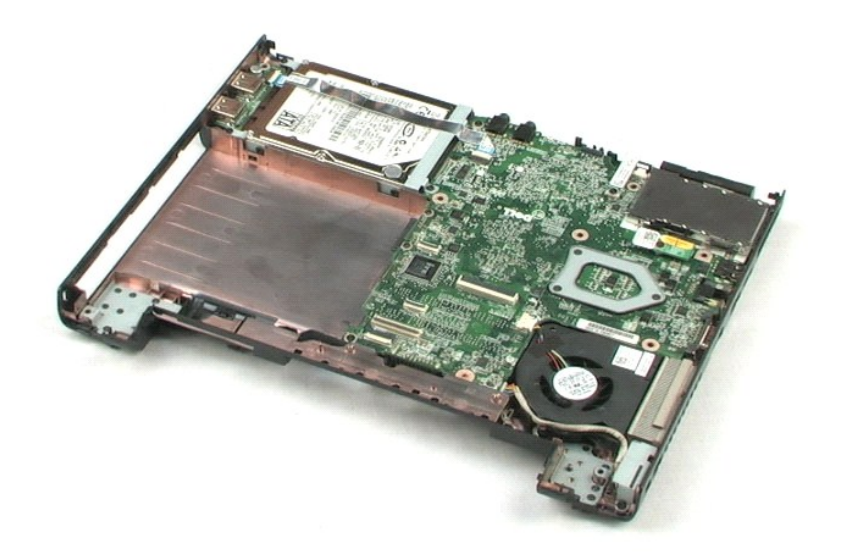

## <span id="page-23-0"></span>**Unutarnji modul s Bluetooth® bežičnom tehnologijom Servisni priručnik za Dell™ Vostro™ 1220**

UPOZORENJE: Prije rada na unutrašnjosti računala pročitajte sigurnosne upute koje ste dobili s računalom. Dodatne sigurnosne informacije<br>potražite na početnoj stranici za sukladnost sa zakonskim odredbama na www.dell.com/r

# **Uklanjanje Bluetooth modula**

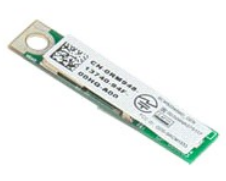

**NAPOMENA:** Kako biste bili u mogućnosti pregledati donje ilustracije možda budete trebali instalirati Adobe Flash Player s **Adobe.com**.

- 
- 1. Slijedite postupke u odjeljku <u>Prije rada na unutrašnjosti računala</u>.<br>2. Tijekom ugradnje ili uklanjanja BILOKOJEG hardvera, uvijek osigurajte da su svi podaci ispravno sigurnosno kopirani.<br>3. Uklonite bateriju, p
- 
- 
- 5. Podignite Bluetooth modul s matične ploče.

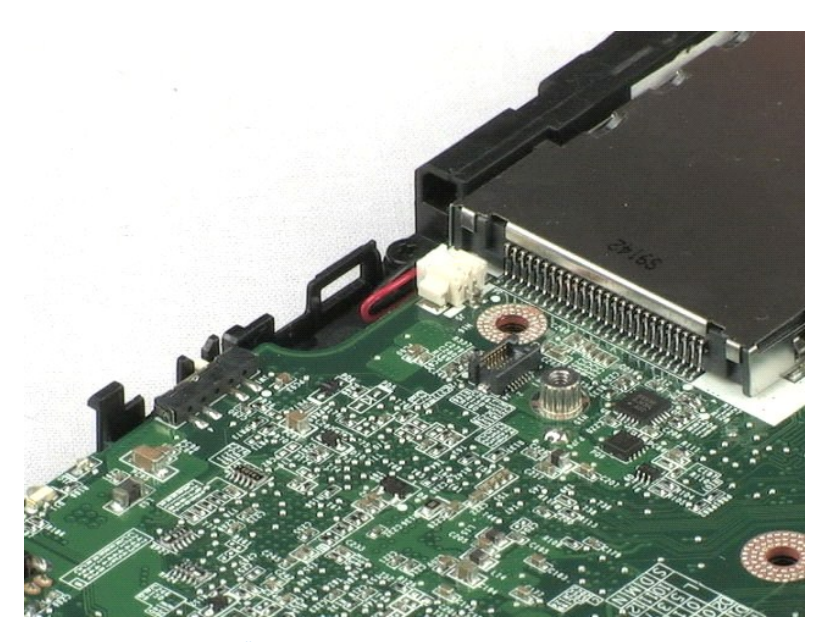

# <span id="page-24-0"></span>**TPM modul**

**Servisni priručnik za Dell™ Vostro™ 1220**

UPOZORENJE: Prije rada na unutrašnjosti računala pročitajte sigurnosne upute koje ste dobili s računalom. Dodatne sigurnosne informacije<br>potražite na početnoj stranici za sukladnost sa zakonskim odredbama na www.dell.com/r

# **Uklanjanje TPM modula**

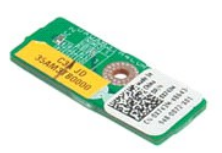

**NAPOMENA:** Kako biste bili u mogućnosti pregledati donje ilustracije možda budete trebali instalirati Adobe Flash Player s **Adobe.com**.

- 
- 1. Slijedite postupke u odjeljku <u>Prije rada na unutrašnjosti računala</u>.<br>2. Tijekom ugradnje ili uklanjanja BILOKOJEG hardvera, uvijek osigurajte da su svi podaci ispravno sigurnosno kopirani.<br>3. Uklonite bateriju, pokrov
- 
- 
- 5. Podignite TPM modul s matične ploče.

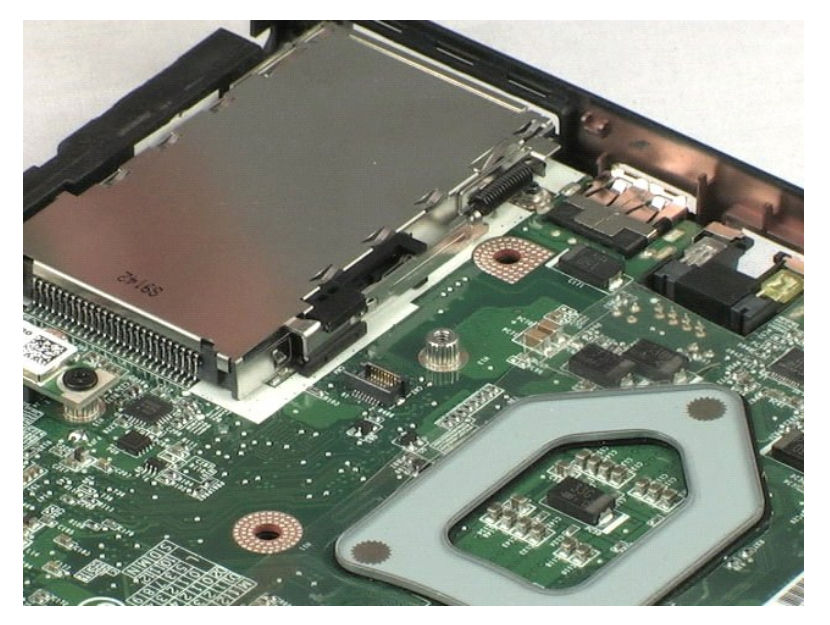

### <span id="page-25-0"></span>**Tvrdi disk**

**Servisni priručnik za Dell™ Vostro™ 1220**

**UPOZORENJE: Prije rada na unutrašnjosti računala pročitajte sigurnosne upute koje ste dobili s računalom. Dodatne sigurnosne informacije potražite na početnoj stranici za sukladnost sa zakonskim odredbama na www.dell.com/regulatory\_compliance.** 

## **Uklanjanje tvrdog diska**

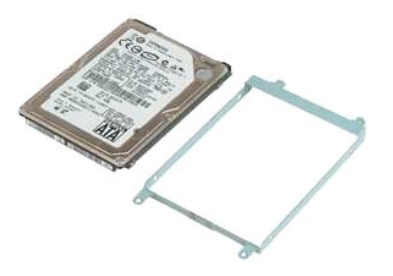

**NAPOMENA:** Kako biste bili u mogućnosti pregledati donje ilustracije možda budete trebali instalirati Adobe Flash Player s **Adobe.com**.

- 
- 1. Slijedite postupke u odjeljku <u>Prije rada na unutrašnjosti računala</u>.<br>2. Tijekom ugradnje ili uklanjanja BILOKOJEG hardvera, uvijek osigurajte da su svi podaci ispravno sigurnosno kopirani.<br>3. Uklonite bateriju, pokrov
- 
- 
- 5. Uklonite dva vijka koji pričvršćuju stražnju stranu tvrdog diska na kućište računala.
- 6. Uklonite dva vijka koji pričvršćuju prednju stranu tvrdog diska na kućište računala.
- 7. Pogurajte pogon prema I/O ploči.
- 8. Izvadite tvrdi disk iz računala.
- 9. Uklonite dva vijka koji pričvršćuju nosač tvrdog diska na jednu stranu tvrdog diska.
- 10. Okrenite pogon.
- 11. Uklonite dva vijka koji pričvršćuju nosač tvrdog diska na drugu stranu tvrdog diska.
- 12. Podignite nosač tvrdog diska s tvrdog diska.

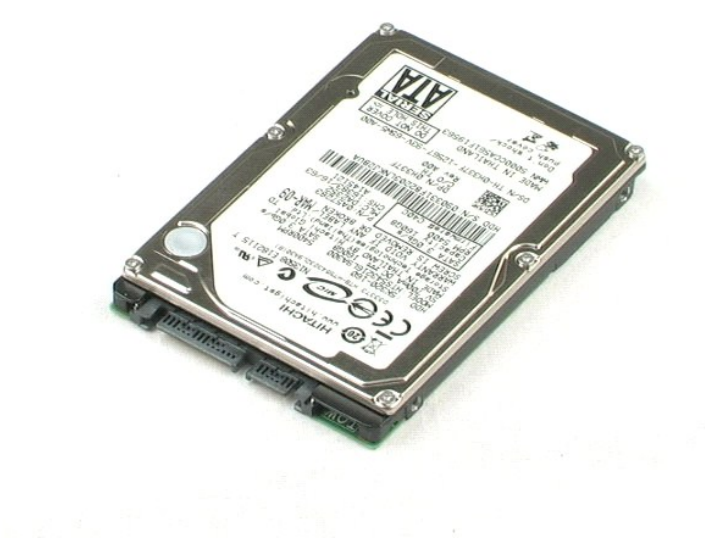

### <span id="page-27-0"></span>**I/O ploča Servisni priručnik za Dell™ Vostro™ 1220**

UPOZORENJE: Prije rada na unutrašnjosti računala pročitajte sigurnosne upute koje ste dobili s računalom. Dodatne sigurnosne informacije<br>potražite na početnoj stranici za sukladnost sa zakonskim odredbama na www.dell.com/r

# **Uklanjanje I/O ploče**

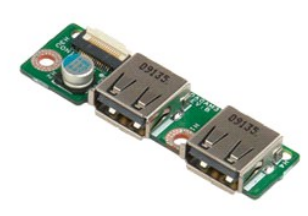

**NAPOMENA:** Kako biste bili u mogućnosti pregledati donje ilustracije možda budete trebali instalirati Adobe Flash Player s **Adobe.com**.

- 
- 1. Slijedite postupke u odjeljku <u>Prije rada na unutrašnjosti računala</u>.<br>2. Tijekom ugradnje ili uklanjanja BILOKOJEG hardvera, uvijek osigurajte da su svi podaci ispravno sigurnosno kopirani.<br>3. Uklonite bateriju, pokrov
- 
- 
- 5. Uklonite sigurnosni vijak I/O ploče.
- 6. Uklonite I/O ploču iz sustava.

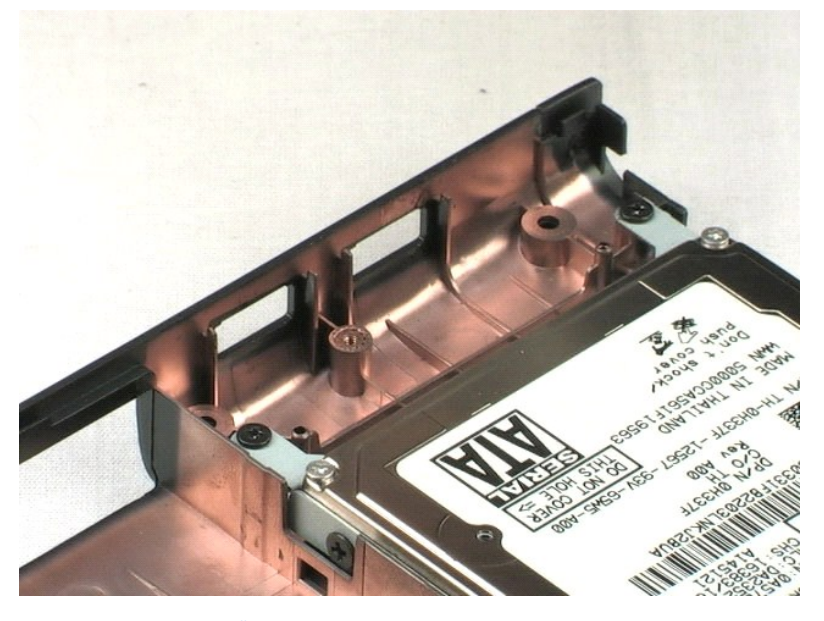

### <span id="page-28-0"></span>**Ventilator**

**Servisni priručnik za Dell™ Vostro™ 1220**

UPOZORENJE: Prije rada na unutrašnjosti računala pročitajte sigurnosne upute koje ste dobili s računalom. Dodatne sigurnosne informacije<br>potražite na početnoj stranici za sukladnost sa zakonskim odredbama na www.dell.com/r

# **Uklanjanje ventilatora**

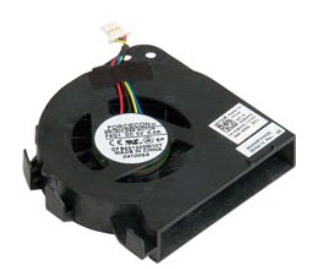

**NAPOMENA:** Kako biste bili u mogućnosti pregledati donje ilustracije možda budete trebali instalirati Adobe Flash Player s **Adobe.com**.

- 
- 1. Slijedite postupke u odjeljku <u>Prije rada na unutrašnjosti računala</u>.<br>2. Tijekom ugradnje ili uklanjanja BILOKOJEG hardvera, uvijek osigurajte da su svi podaci ispravno sigurnosno kopirani.<br>3. Uklonite bateriju, p
- 
- 
- 5. Preusmjerite kabele usmjerene kroz ventilator.
- 6. Uklonite sigurnosni vijak koji pričvršćuje ventilator za sustav.
- 7. Podignite ventilator iz sustava.

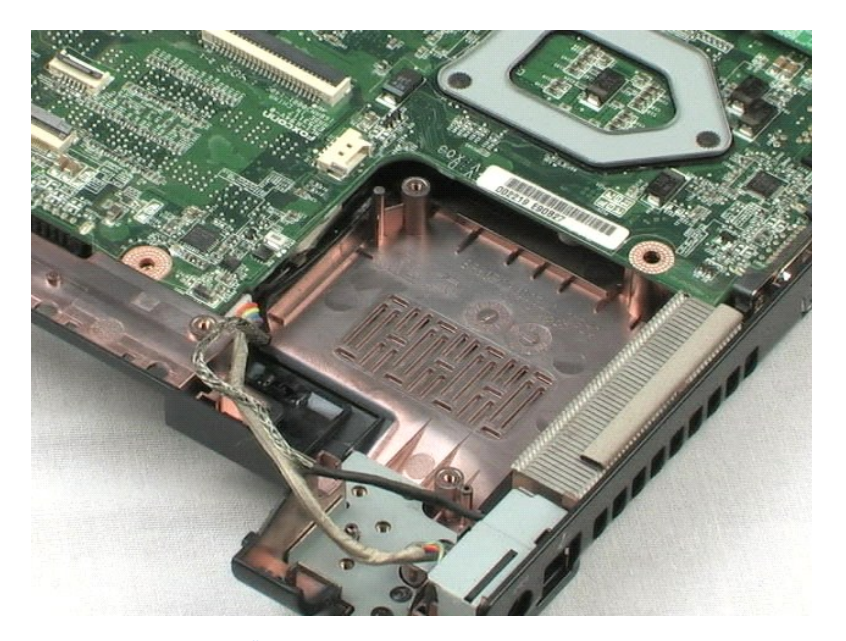

### <span id="page-30-0"></span>**Matična ploča Servisni priručnik za Dell™ Vostro™ 1220**

UPOZORENJE: Prije rada na unutrašnjosti računala pročitajte sigurnosne upute koje ste dobili s računalom. Dodatne sigurnosne informacije<br>potražite na početnoj stranici za sukladnost sa zakonskim odredbama na www.dell.com/r

# **Uklanjanje matične ploče**

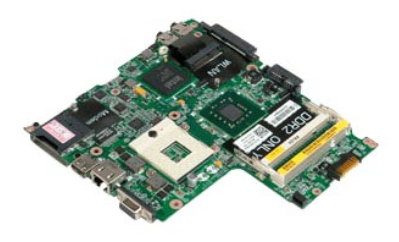

**NAPOMENA:** Kako biste bili u mogućnosti pregledati donje ilustracije možda budete trebali instalirati Adobe Flash Player s **Adobe.com**.

- 
- 1. Slijedite postupke u odjeljku <u>Prije rada na unutrašnjosti računala</u>.<br>2. Tijekom ugradnje ili uklanjanja BILOKOJEG hardvera, uvijek osigurajte da su svi podaci ispravno sigurnosno kopirani.<br>3. Uklonite bateriju, pokrov
- sustava.
- 4. Odspojite kabel zvučnika iz matične ploče.
- 5. Odspojite kabel za napajanje iz matične ploče.
- 6. Uklonite tri sigurnosna vijka koji pričvršćuju matičnu ploču s donjim plastičnim dijelom.
- 7. Pažljivo okrenite matičnu ploču.
- 8. Uklonite sigurnosni vijak iz modemskog kabela za uzemljenje.
- 9. Izvadite modem iz matične ploče.
- 10. Izvadite matičnu ploču iz sustava.

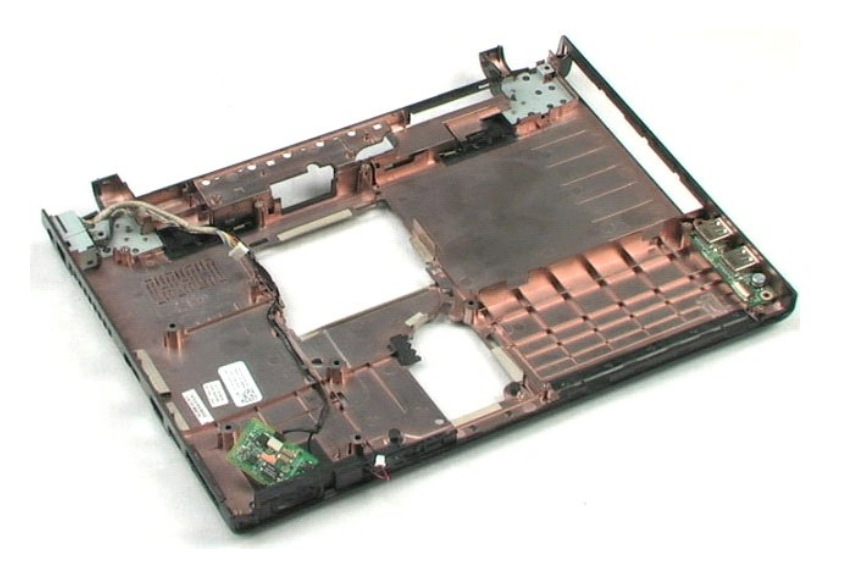

### <span id="page-32-0"></span>**Hladnjak i procesor Servisni priručnik za Dell™ Vostro™ 1220**

**UPOZORENJE: Prije rada na unutrašnjosti računala pročitajte sigurnosne upute koje ste dobili s računalom. Dodatne sigurnosne informacije potražite na početnoj stranici za sukladnost sa zakonskim odredbama na www.dell.com/regulatory\_compliance.** 

### **Uklanjanje hladnjaka i procesora**

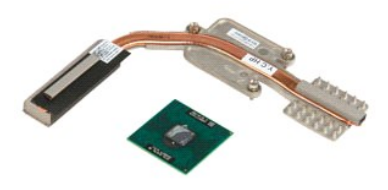

**NAPOMENA:** Kako biste bili u mogućnosti pregledati donje ilustracije možda budete trebali instalirati Adobe Flash Player s **Adobe.com**.

- 
- 
- 1. Slijedite postupke u odjeljku <u>Prije rada na unutrašnjosti računala</u>.<br>2. Tijekom ugradnje ili uklanjanja BILOKOJEG hardvera, uvijek osigurajte da su svi podaci ispravno sigurnosno kopirani.<br>3. Uklonite bateriju, pokrov
- 
- 5. Podignite hladnjak s matične ploče.
- 6. Pomoću plosnatog odvijača blokadu s ekscentrom okrenite u smjeru suprotnom od kazaljke sata.
- 7. Podignite i izvadite procesor iz ležišta.

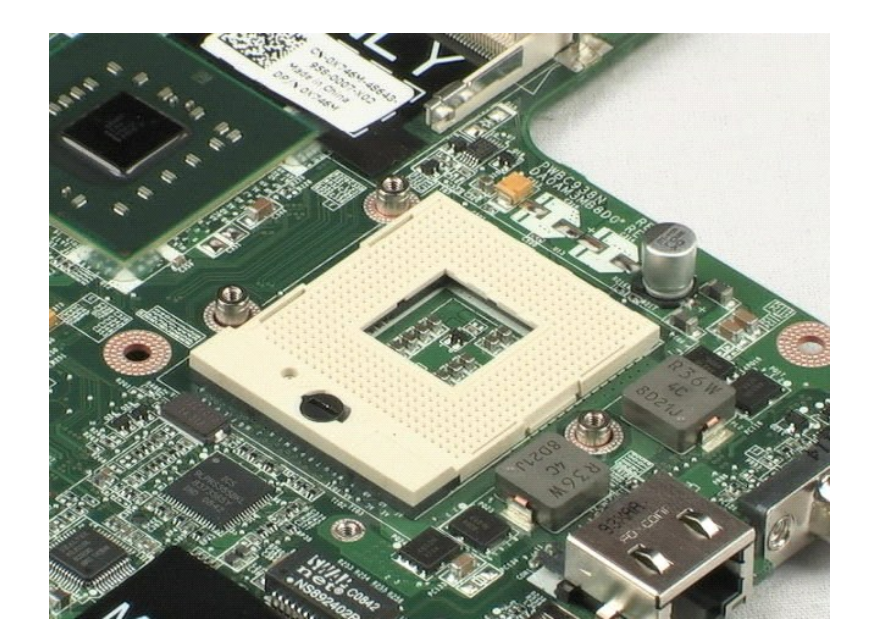

### <span id="page-34-0"></span>**Modem**

**Servisni priručnik za Dell™ Vostro™ 1220**

UPOZORENJE: Prije rada na unutrašnjosti računala pročitajte sigurnosne upute koje ste dobili s računalom. Dodatne sigurnosne informacije<br>potražite na početnoj stranici za sukladnost sa zakonskim odredbama na www.dell.com/r

## **Uklanjanje modema**

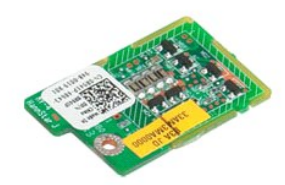

**NAPOMENA:** Kako biste bili u mogućnosti pregledati donje ilustracije možda budete trebali instalirati Adobe Flash Player s **Adobe.com**.

- 
- 
- 1. Slijedite postupke u odjeljku <u>Prile rada na unutrašnjosti računala.</u><br>2. Tijekom ugradnje ili uklanjanja BILOKOJEG hardvera, uvijek osigurajte da su svi podaci ispravno sigurnosno kopirani.<br>3. Uklonite bateriju, pokrov
- 

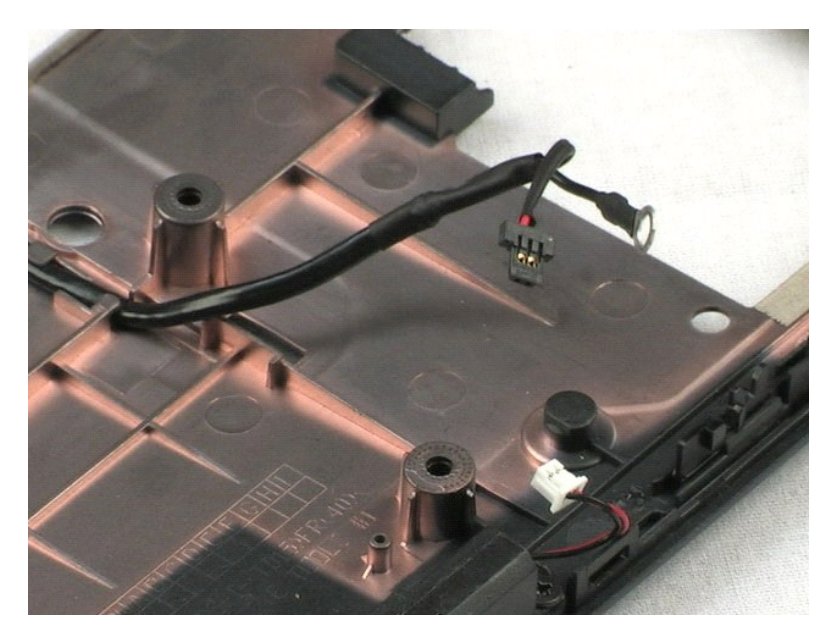

# <span id="page-35-0"></span>**Zvučnik**

**Servisni priručnik za Dell™ Vostro™ 1220**

UPOZORENJE: Prije rada na unutrašnjosti računala pročitajte sigurnosne upute koje ste dobili s računalom. Dodatne sigurnosne informacije<br>potražite na početnoj stranici za sukladnost sa zakonskim odredbama na www.dell.com/r

# **Uklanjanje zvučnika**

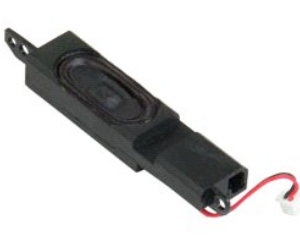

**NAPOMENA:** Kako biste bili u mogućnosti pregledati donje ilustracije možda budete trebali instalirati Adobe Flash Player s **Adobe.com**.

- 
- 1. Slijedite postupke u odjeljku <u>Prije rada na unutrašnjosti računala</u>.<br>2. Tijekom ugradnje ili uklanjanja BILOKOJEG hardvera, uvijek osigurajte da su svi podaci ispravno sigurnosno kopirani.<br>3. Uklonite bateriju, tipko
- 
- 
- 5. Uklonite dva sigurnosna vijka koji pričvršćuju zvučnik za donju plastičnu podlogu.
- 6. Uklonite zvučnike iz sustava.

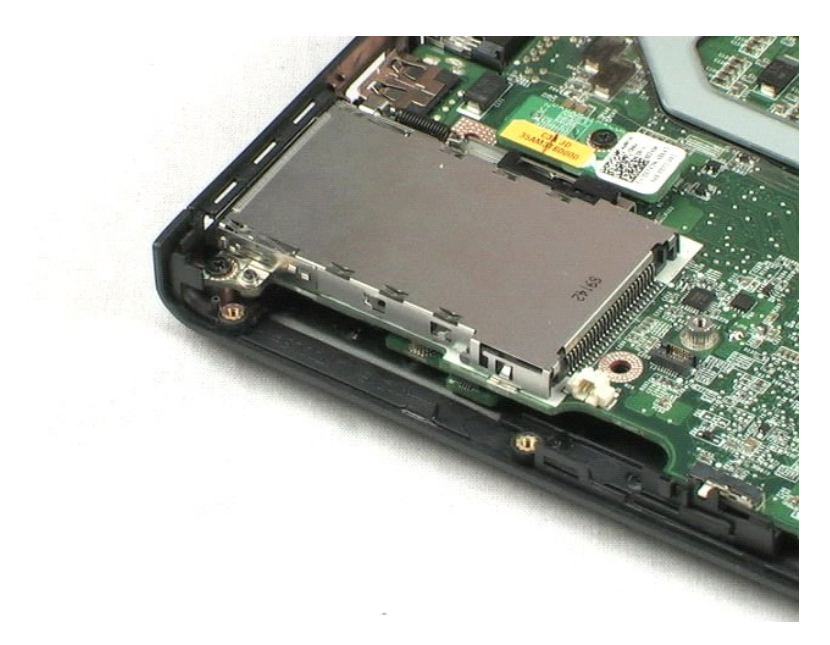

## <span id="page-36-0"></span>**LCD maska**

**Servisni priručnik za Dell™ Vostro™ 1220**

UPOZORENJE: Prije rada na unutrašnjosti računala pročitajte sigurnosne upute koje ste dobili s računalom. Dodatne sigurnosne informacije<br>potražite na početnoj stranici za sukladnost sa zakonskim odredbama na www.dell.com/r

# **Uklanjane LCD maske**

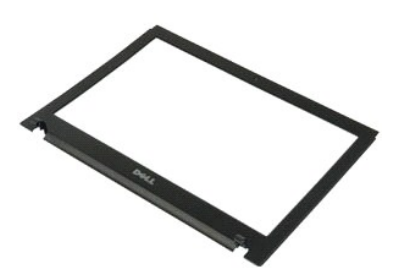

**NAPOMENA:** Kako biste bili u mogućnosti pregledati donje ilustracije možda budete trebali instalirati Adobe Flash Player s **Adobe.com**.

- 
- 1. Slijedite postupke u odjeljku <u>Prije rada na unutrašnjosti računala</u>.<br>2. Tijekom ugradnje ili uklanjanja BILOKOJEG hardvera, uvijek osigurajte da su svi podaci ispravno sigurnosno kopirani.<br>3. Uklonite bateriju, pokro
- 
- 
- 5. Podignite LCD masku s LCD sklopa.

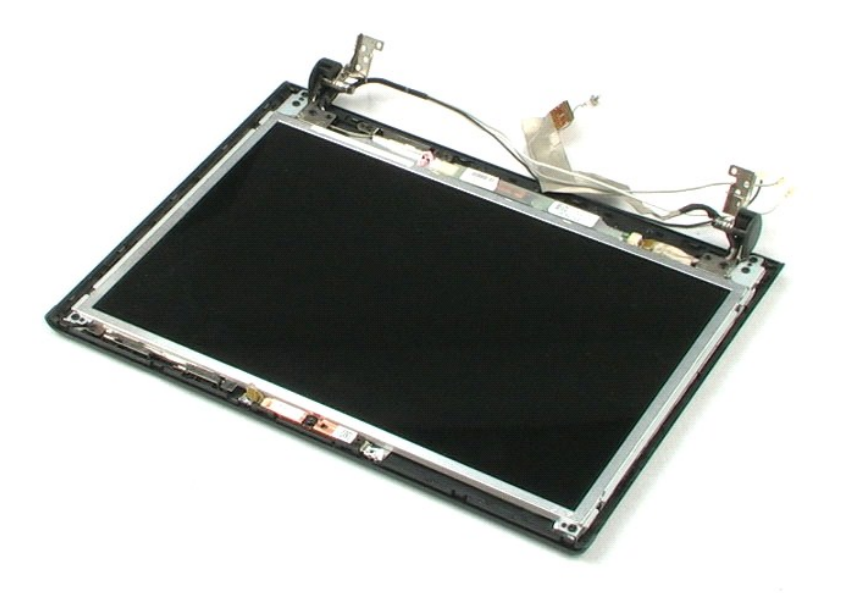

### <span id="page-37-0"></span>**LCD inverter Servisni priručnik za Dell™ Vostro™ 1220**

UPOZORENJE: Prije rada na unutrašnjosti računala pročitajte sigurnosne upute koje ste dobili s računalom. Dodatne sigurnosne informacije<br>potražite na početnoj stranici za sukladnost sa zakonskim odredbama na www.dell.com/r

# **Uklanjanje LCD invertera**

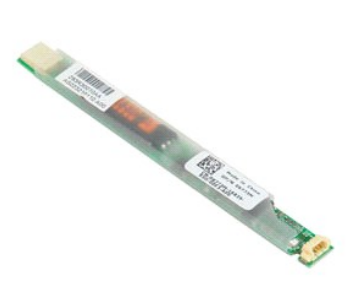

**NAPOMENA:** Kako biste bili u mogućnosti pregledati donje ilustracije možda budete trebali instalirati Adobe Flash Player s **Adobe.com**.

- 
- 1. Slijedite postupke u odjeljku <u>Prije rada na unutrašnjosti računala</u>.<br>2. Tijekom ugradnje ili uklanjanja BILOKOJEG hardvera, uvijek osigurajte da su svi podaci ispravno sigurnosno kopirani.<br>3. Uklonite bateriju, p
- 
- 
- 5. Odspojite drugi kabel iz invertera.
- 6. Uklonite LCD inverter iz LCD sklopa.

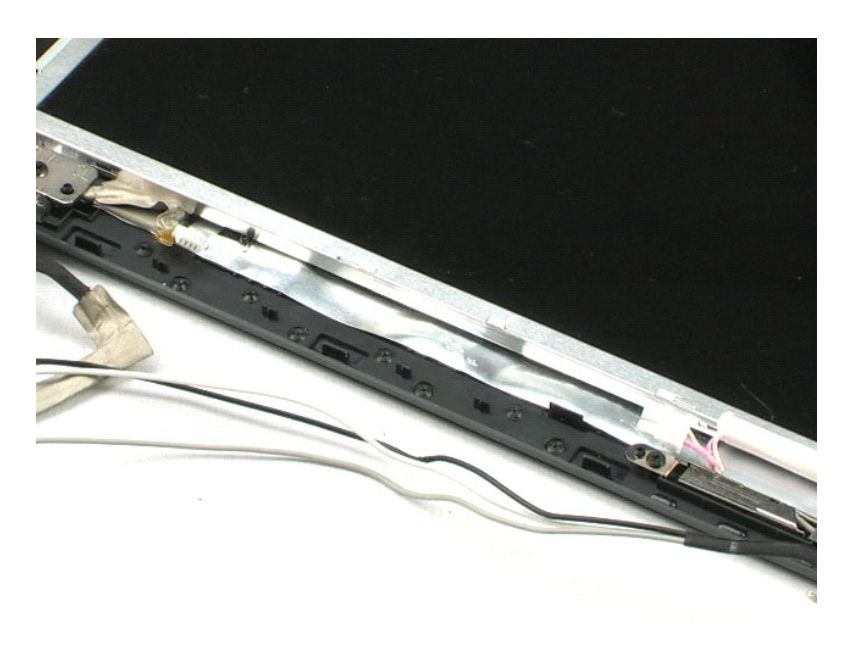

### <span id="page-38-0"></span>**LCD kamera**

**Servisni priručnik za Dell™ Vostro™ 1220**

**UPOZORENJE: Prije rada na unutrašnjosti računala pročitajte sigurnosne upute koje ste dobili s računalom. Dodatne sigurnosne informacije potražite na početnoj stranici za sukladnost sa zakonskim odredbama na www.dell.com/regulatory\_compliance.** 

## **Uklanjanje LCD kamere**

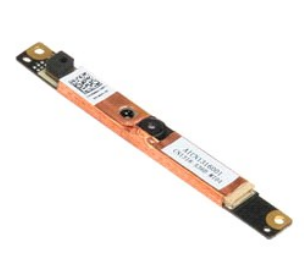

**NAPOMENA:** Kako biste bili u mogućnosti pregledati donje ilustracije možda budete trebali instalirati Adobe Flash Player s **Adobe.com**.

- 
- 1. Slijedite postupke u odjeljku <u>Prije rada na unutrašnjosti računala</u>.<br>2. Tijekom ugradnje ili uklanjanja BILOKOJEG hardvera, uvijek osigurajte da su svi podaci ispravno sigurnosno kopirani.<br>3. Uklonite bateriju, pokrov
- 
- 

5. Uklonite kameru iz LCD sklopa.

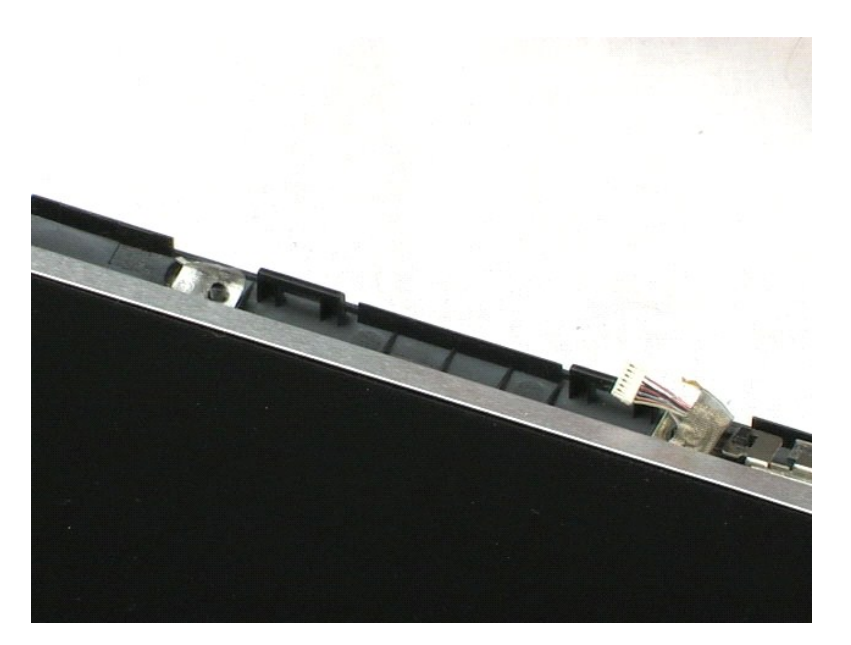

### <span id="page-39-0"></span>**LCD ploča Servisni priručnik za Dell™ Vostro™ 1220**

UPOZORENJE: Prije rada na unutrašnjosti računala pročitajte sigurnosne upute koje ste dobili s računalom. Dodatne sigurnosne informacije<br>potražite na početnoj stranici za sukladnost sa zakonskim odredbama na www.dell.com/r

# **Uklanjanje LCD ploče**

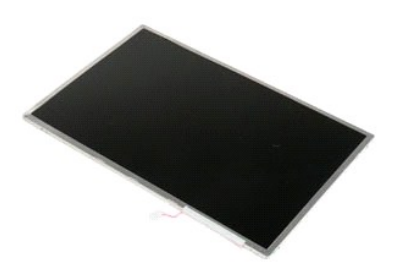

**NAPOMENA:** Kako biste bili u mogućnosti pregledati donje ilustracije možda budete trebali instalirati Adobe Flash Player s **Adobe.com**.

- 
- 1. Slijedite postupke u odjeljku <u>Prije rada na unutrašnjosti računala</u>.<br>2. Tijekom ugradnje ili uklanjanja BILOKOJEG hardvera, uvijek osigurajte da su svi podaci ispravno sigurnosno kopirani.<br>3. Uklonite bateriju, p
- 
- 
- 5. Odspojite bijeli i ružičasti kabel iz LCD invertera.
- 6. Uklonite šest sigurnosnih vijaka koji pričvršćuju LCD ploču na LCD sklop.
- 7. Okrenite LCD ploču.
- 8. Odspojite LCD kabel iz LCD ploče.
- 9. Podignite LCD ploču s LCD plastike.

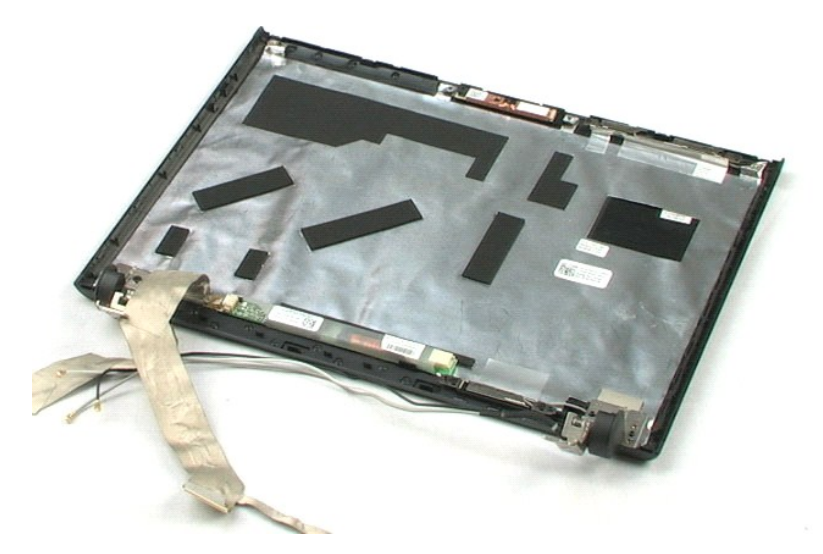

## <span id="page-41-0"></span>**LCD vodilice**

**Servisni priručnik za Dell™ Vostro™ 1220**

UPOZORENJE: Prije rada na unutrašnjosti računala pročitajte sigurnosne upute koje ste dobili s računalom. Dodatne sigurnosne informacije<br>potražite na početnoj stranici za sukladnost sa zakonskim odredbama na www.dell.com/r

# **Uklanjanje LCD vodilica**

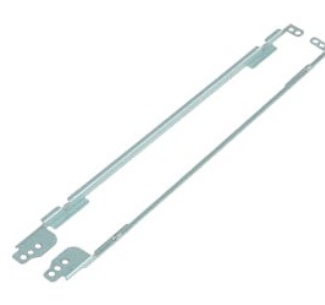

**NAPOMENA:** Kako biste bili u mogućnosti pregledati donje ilustracije možda budete trebali instalirati Adobe Flash Player s **Adobe.com**.

- 
- 1. Slijedite postupke u odjeljku <u>Prije rada na unutrašnjosti računala</u>.<br>2. Tijekom ugradnje ili uklanjanja BILOKOJEG hardvera, uvijek osigurajte da su svi podaci ispravno sigurnosno kopirani.<br>3. Uklonite bateriju, p
- 
- 
- 5. Uklonite LCD vodilicu s LCD ploče.
- 6. Okrenite LCD ploču.
- 7. Uklonite dva vijka iz druge LCD vodilice.
- 8. Uklonite preostalu LCD vodilicu s LCD ploče.

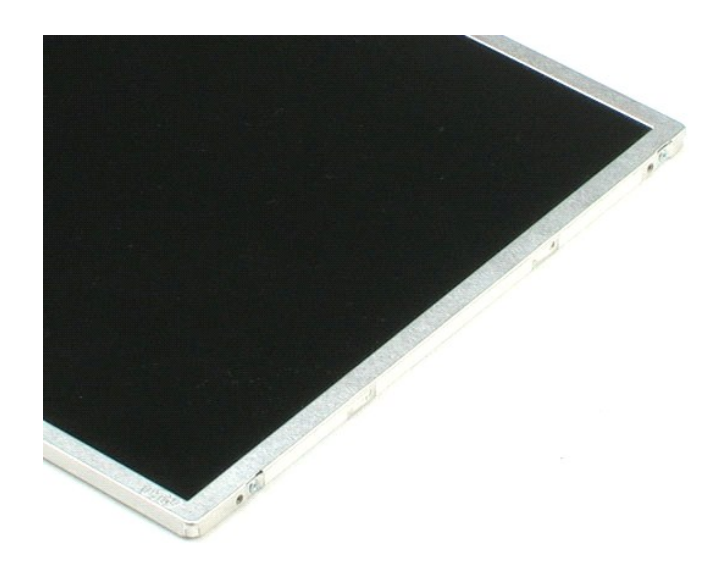

### <span id="page-43-0"></span>**LCD šarke Servisni priručnik za Dell™ Vostro™ 1220**

UPOZORENJE: Prije rada na unutrašnjosti računala pročitajte sigurnosne upute koje ste dobili s računalom. Dodatne sigurnosne informacije<br>potražite na početnoj stranici za sukladnost sa zakonskim odredbama na www.dell.com/r

# **Uklanjanje šarki za LCD**

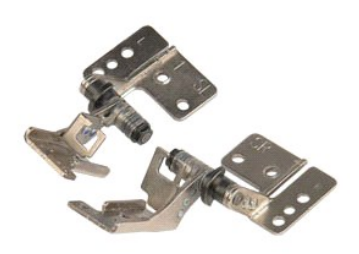

**NAPOMENA:** Kako biste bili u mogućnosti pregledati donje ilustracije možda budete trebali instalirati Adobe Flash Player s **Adobe.com**.

- 
- 1. Slijedite postupke u odjeljku <u>Prije rada na unutrašnjosti računala</u>.<br>2. Tijekom ugradnje ili uklanjanja BILOKOJEG hardvera, uvijek osigurajte da su svi podaci ispravno sigurnosno kopirani.<br>3. Uklonite bateriju, pokro
- 
- 
- 5. Uklonite desnu šarku.
- 6. Uklonite sigurnosni vijak s lijeve šarke.
- 7. Uklonite lijevu šarku.

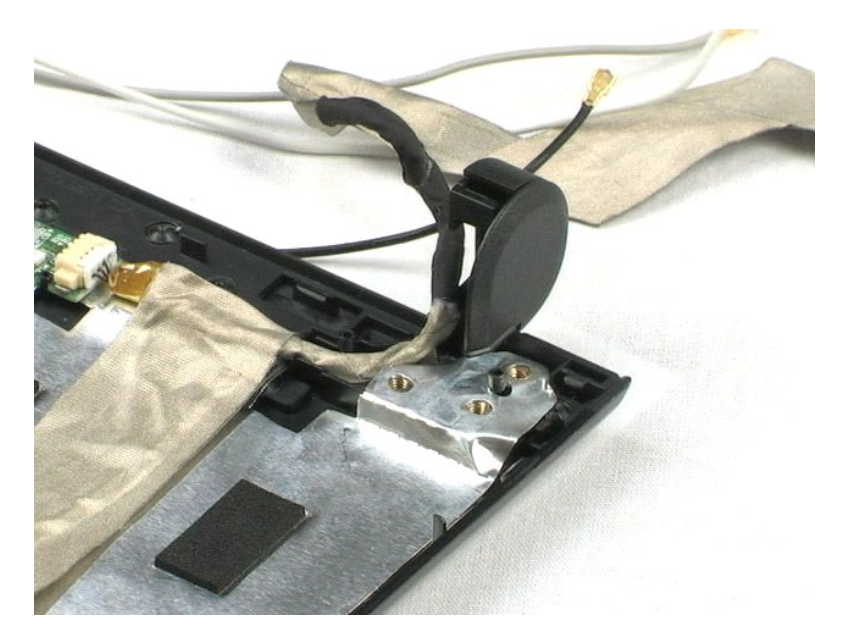

### <span id="page-44-0"></span>**Radovi na vašem računalu Servisni priručnik za Dell™ Vostro™ 1220**

- **[Prije rada na unutra](#page-44-1)šnjosti računala**
- **Preporučeni alati**
- **O** Isključ[ivanje ra](#page-44-3)čunala
- [Nakon rada na unutra](#page-45-0)šnjosti računala

### <span id="page-44-1"></span>**Prije rada na unutrašnjosti računala**

Kako biste zaštitili vaše računalo od mogućih oštećenja i radi vaše osobne zaštite, pridržavajte se slijedećih sigurnosnih uputa. Ako nije navedeno drugačije, svaki postupak u ovom dokumentu podrazumijeva postojanje sljedećih uvjeta:

- da ste obavili dolje navedene korake.
- 
- l da ste pročitali sigurnosne upute koje ste dobili zajedno s vašim računalom. l Komponenta se može zamijeniti ili--ako je zasebno kupljena--instalirati tako da se postupak uklanjanja izvrši obrnutim redoslijedom.
- UPOZORENJE: Prije rada na unutrašnjosti računala pročitajte sigurnosne upute koje ste dobili s računalom. Dodatne sigurnosne informacije<br>potražite na početnoj stranici za sukladnost sa zakonskim odredbama na www.dell.com/r
- **OPREZ: Mnogi popravci smiju se izvršiti samo od strane ovlaštenog servisnog tehničara. Smijete vršiti samo pronalaženje problema i sitne**  popravke kako što se ovlašteni u svojoj dokumentaciji o proizvodu ili po uputama tima online ili putem telefonske usluge i podrške. Vaše jamstvo<br>ne pokriva oštećenja uzrokovana servisiranjem koje tvrtka Dell nije ovlastila **uređajem.**
- OPREZ: Kako biste izbjegli elektrostatičko pražnjenje, uzemljite se koristeći ručnu traku za uzemljenje ili povremeno dotaknite neobojenu<br>metalnu površinu, kao što je priključak na stražnjoj strani računala.
- **OPREZ: Rukujte komponentama i karticama s pažnjom. Ne dotičite komponente ili kontakte na kartici. Karticu pridržavajte za rubove ili za metalni nosač. Komponente poput procesora pridržavajte za rubove, a ne za pinove.**
- $\triangle$ OPREZ: Kada odspojite kabel, vucite ga za utikač ili jezičac za povlačenje, a ne sami kabel. Neki kabeli imaju priključke s jezičcima za blokiranje.<br>Ako odspojite taj tip kabela, prije odspajanja pritisnite jezičke za blok
- **NAPOMENA:** Boja računala i određene komponente računala mogu se razlikovati od onih prikazanih u ovom dokumentu.

Kako biste izbjegli oštećivanje računala, izvršite sljedeće korake prije nego što započnete s radom na unutrašnjosti računala.

- 1. Pobrinite se da je radna površina ravna i **č**ista kako se pokrov računala ne bi ogrebao.<br>2. Isključite računalo (vidi odjeljak <u>Isključ[ivanje ra](#page-44-3)čunala</u>).
- 3. Ako je računalo povezano s priključnim uređajem (priključen) poput dodatne medijske podloge ili dodatnog odjeljka za bateriju, odvojite ga.

∧ OPREZ: Za iskopčavanje mrežnog kabela, najprije iskopčajte kabel iz svog računala i potom iskopčajte kabel iz mrežnog uređaja.

- 
- 4. Iskopčajte sve mrežne kabele iz svog računala. 5. Iskopčajte svoje računalo i sve priključene uređaje iz svih električnih izvora napajanja.
- 6. Zatvorite zaslon i računalo okrenite naopako na ravnoj radnoj površini.

**OPREZ: Kako biste izbjegli oštećivanje matične ploče, prije servisiranja računala morate ukloniti bateriju.**

- 7. Uklonite bateriju (pogledajte odlomak <u>Uklanjanje baterije</u>).<br>8. Okrenite računalo gornjom stranom prema gore.
- Otvorite zaslon.
- 10. Pritisnite gumb za uključivanje i isključivanje kako biste uzemljili matičnu ploču.

**OPREZ: Kako biste se zaštitili od strujnog udara, prije otvaranja zaslona računalo obavezno iskopčajte iz električne utičnice.**

- OPREZ: Prije nego što dotaknete bilo koji dio u unutrašnjosti računala, uzemljite se dodirivanjem neobojene metalne površine, poput metalnog<br>dijela na poleđini računala. Dok radite, povremeno dotaknite neobojanu metalnu po **oštetiti unutarnje komponente.**
- 11. Izvadite sve umetnute ExpressCard ili Smart Card kartice iz odgovarajućih utora.<br>12. Uklonite tvrdi disk (pogledajte <u>Uklanjanje tvrdog diska</u>).
- 

### <span id="page-44-2"></span>**Preporučeni alati**

Za izvršavanje postupaka iz ovog dokumenta možda će vam trebati slijedeći alati:

- l mali ravni odvijač
- #0 Phillips odvijač
- #1 Phillips odvijač
- l malo plastično šilo l CD s programom za ažuriranje Flash BIOS-a

## <span id="page-44-3"></span>**Isključivanje računala**

**OPREZ: Kako biste izbjegli gubitak podataka, prije isključivanja računala spremite i zatvorite sve otvorene datoteke i zatvorite sve otvorene programe.**

- 1. Isključite operacijski sustav:
	- l **U sustavu Windows Vista®:**

Kliknite na **Start ,** zatim kliknite na strelicu u donjem desnom kutu izbornika **Start** na način prikazan u nastavku, a zatim kliknite na **Shut Down (Isključi)**.

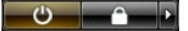

l **U sustavu Windows® XP:** 

Kliknite na **Start**® **Isključi računalo**® **Isključi**.

Računalo se isključuje nakon što se dovrši postupak odjave operacijskog sustava.

2. Provjerite da li je računalo kao i svi priključeni uređaji isključeni. Ako se vaše računalo i priključeni uređaji nisu automatski isključili nakon odjave<br>operacijskog sustava, kako biste ih isključili pritisnite i pribl

## <span id="page-45-0"></span>**Nakon rada na unutrašnjosti računala**

Nakon što ste završili bilo koji postupak zamjene, prije uključivanja računala provjerite jeste li priključili sve vanjske uređaje, kartice i kabele.

OPREZ: Kako biste izbjegli oštećivanje računala, koristite isključivo bateriju namijenjenu za dotično Dell računalo. Nemojte koristiti baterije koje<br>su namijenjene za druga Dell računala.

1. Priključite sve vanjske uređaje, kao što je replikator priključka, dodatna baterija ili medijska baza i zamijenite sve kartice, kao što je ExpressCard.<br>2. Priključite sve telefonske ili mrežne kabele na svoje računalo

#### **OPREZ: Kako biste priključili mrežni kabel, najprije ga priključite u mrežni uređaj i zatim u računalo.**

- 
- 3. Ponovno postavite <u>[bateriju](file:///C:/data/systems/vos1220/cr/sm/TD01_Battery.htm)</u>.<br>4. Priključite svoje računalo i sve priključene uređaje na njihove izvore električnog napajanja.<br>5. Uključite računalo.
-